## Risoluzione dei problemi hardware ASR serie 5X00  $\overline{\phantom{a}}$

## Sommario

Introduzione **Procedura** 

## Introduzione

Questo documento descrive la procedura per risolvere i problemi relativi alle schede di linea Cisco Aggregation Services Router (ASR) serie 5000 e 5500. In questa procedura vengono evidenziati alcuni comandi e le parole chiave ottenuti dal file SSD (Show Support Detail) generato sullo chassis ASR 5000 o ASR 5500. L'output di ciascun comando fornisce i sintomi di una scheda guasta e consente di individuare il problema. L'obiettivo in questo caso non è quello di affrontare problemi specifici su una determinata scheda di linea, in quanto esistono numerosi problemi hardware diversi. Inoltre, le singole situazioni potrebbero variare al punto tale da rendere problematica qualsiasi guida generalizzata alla risoluzione dei problemi.

## Procedura

1. Immettere il comando show alarm standing. L'output di questo comando visualizza la scheda guasta. Queste informazioni sono disponibili nell'unità SSD.

```
******** show alarm outstanding *******
Sev Object Event
--- ------- -------------------------------------------------------------------------------
------
CR Card 7 Card Failure Detected on card 7 Device CPU_0 failure reason
CARD_BOOT_TIMEOUT_EXPIRED
```
2. Immettere il comando **show snmp trap history verbose**. A seconda del problema, vengono generate trap in caso di guasto hardware. Queste informazioni fanno parte dell'SSD. \*\*\*\*\*\*\*\* show snmp trap history verbose \*\*\*\*\*\*\*

```
Timestamp Trap Information
------------------------ ----------------------------------------------------
Tue Jan 28 08:24:18 2014 Internal trap notification 9 (CardBootFailed) card 7 type Packet
Services Card
```
3. Immettere il comando show logs level error. A seconda del problema, i registri vengono generati in base all'errore hardware che si è verificato. Queste informazioni sono disponibili nell'unità SSD.

```
******** show logs level error *******
2014-Jan-28+08:39:35.669 [hat 3018 critical] [8/0/4429 <hatsystem:0> atsystem_fail.c:1192]
[hardware internal system syslog] Card Failure Detected on card 7 Device CPU_0
failure reason CARD_BOOT_TIMEOUT_EXPIRED
```
4. Immettere il comando show card hardware. L'output del comando contiene informazioni sulla versione della scheda. Queste informazioni sono incluse nell'SSD.

```
******** show card hardware *******
Card 7:
Card Type : Packet Services Card (R01)
Description : PSC
Starent Part Number : 530-02-0030 09
```
Starent Serial Num : PLB43074818 Switch Fabric Modes : control plane, switch fabric (Version Information Unavailable) <--- Missing information due to card not accessible

5. Immettere il comando show card diag. L'output del comando include l'ultimo errore corrente della scheda e se la scheda è utilizzabile. Queste informazioni sono incluse nell'SSD.

\*\*\*\*\*\*\*\* show card diag \*\*\*\*\*\*\* Card 7: Counters: Successful Warm Boots : 2 (last at Friday March 02 15:02:37 EST 2012) Successful Cold Boots : 21 (last at Monday December 16 14:09:24 EST 2013) Total Boot Attempts : 0 In Service Date : Fri Jan 20 15:26:25 2012 (Estimated) Status: IDEEPROM Magic Number : Good Boot Mode : Normal Card Diagnostics : Pass Current Failure : Failure: Device=CPU\_0, Reason=CARD\_BOOT\_TIMEOUT\_EXPIRED, (0x03001000) (last at Tuesday January 28 08:39:35 EST 2014) Last Failure : Failure: Device=CPU\_0, Reason=CARD\_BOOT\_TIMEOUT\_EXPIRED, (0x03001000) (last at Tuesday January 28 08:39:35 EST 2014) Card Usable : No (Current Failure) Current Environment: Temperature: Card : 23 C (limit 101 C) Temperature: CPU0 : 23 C (limit 101 C) Temperature: CPU1 : 25 C (limit 101 C) Temperature: LM93 : 25 C (limit 101 C) Voltage: 3.3V STANDBY : 3.285 V (min 3.130 V, max 3.458 V)

6. Immettere il comando **show task resources**. L'output del comando non visualizza alcuna informazione sulla scheda guasta. Queste informazioni sono disponibili nell'unità SSD.

```
******** show task resources *******
task cputime memory files sessions
cpu facility inst used allc used alloc used allc used allc S status
----------------------- --------- ------------- --------- ------------- ------
6/1 rmmgr 61 3.6% 10\% 4.5M 23.0M 15 500 -- -- - good
6/1 npumgr 6 1.5% 100% 81.4M 278.0M 26 1000 -- -- - good
6/1 sitreap 6100841 0.0% 5.0% 0.1M 15.0M 4 100 -- -- - good
6/1 msgd 6100839 0.8 7.0 % 0.8M 15.0M 6 500 -- -- - good
6/1 nscontrol 6123706 0.2% 5.0% 1.4M 15.0M 9 500 -- -- - good
<<<<<<<<7/1 missing due to card 7 not running >>>>>>>>>
8/0 sitmain 80 0.0% 15% 10.9M 16.0M 14 1000 -- -- - good
8/0 sitparent 80 0.1% 20% 10.5M 14.0M 11 500 -- -- - good
8/0 evlogd 0 0.1% 95% 12.4M 70.0M 16 4000 -- -- - good
8/0 drvctrl 0 2.7% 15% 14.7M 20.0M 19 500 -- -- - good
8/0 hatsystem 0 0.4% 10% 10.2M 15.0M 13 500 -- -- - good
8/0 hatcpu 80 0.1% 10% 10.1M 15.0M 12 500 -- -- - good
```
7. Immettere il comando show cpu table. L'output del comando non visualizza alcuna informazione sulla scheda guasta. Queste informazioni fanno parte dell'SSD. \*\*\*\*\*\*\*\* show cpu table \*\*\*\*\*\*\*

```
--------Load-------- ------CPU-Usage----- ---------Memory--------
cpu state now 5min 15min now 5min 15min now 5min 15min total
---- ----- ------ ------ ------ ------ ------ ------ ----- ----- ----- -----
1/0 Actve 0.02 0.02 0.05 0.6% 0.5% 0.5% 842M 842M 842M 16.0G
1/1 Actve 2.39 2.48 2.59 11.7% 7.9% 7.9% 138M 137M 137M 512M
2/0 Actve 0.02 0.07 0.11 0.5% 0.5% 0.5% 887M 885M 885M 16.0G
2/1 Actve 2.83 2.78 2.66 10.4% 7.9% 8.0% 138M 137M 137M 512M
3/0 Actve 0.02 0.06 0.11 0.4% 0.4% 0.4% 824M 823M 823M 16.0G
3/1 Actve 3.71 2.96 2.80 13.4% 8.0% 7.8% 139M 137M 137M 512M
4/0 Actve 0.03 0.10 0.13 0.5% 0.5% 0.5% 845M 845M 845M 16.0G
```

```
4/1 Actve 2.34 2.55 2.61 11.8% 7.7% 7.7% 138M 137M 137M 512M
5/0 Actve 0.14 0.11 0.13 0.6% 0.5% 0.5% 887M 886M 885M 16.0G
5/1 Actve 2.49 2.84 2.75 12.7% 8.4% 7.9% 138M 137M 137M 512M
6/0 Actve 0.18 0.16 0.14 0.5% 0.4% 0.4% 824M 823M 822M 16.0G
6/1 Actve 2.85 2.78 2.74 12.5% 8.0% 8.0% 138M 137M 137M 512M
<<<<<<<< 7/1 missing due to card 7 not running >>>>>>>>>>
8/0 Actve 0.20 0.09 0.12 18.9% 6.4% 5.2% 1045M 1011M 1009M 4096M
9/0 Sndby 0.02 0.03 0.08 2.0% 0.7% 0.7% 605M 604M 604M 4096M
```
8. Immettere il comando show card table all. L'output del comando indica che la scheda è offline. Queste informazioni fanno parte dell'SSD.

```
******** show card table all *******
Slot Card Type Oper State SPOF Attach
----------- -------------------------------- ------------- ---- ------
1: PSC Packet Services Card Active Yes 17 -
2: PSC Packet Services Card A Active Yes 18 -
3: PSC Packet Services Card A Active Yes 19 -
4: PSC Packet Services Card A Active Yes 20 -
5: PSC Packet Services Card A Active Yes 21 -
6: PSC Packet Services Card A Active Yes 22 -
7: PSC Packet Services Card Offline - - -
8: SMC System Management Card Active No 24 25
9: SMC System Management Card Standby Yes - -
10: PSC None - - - -
11: PSC None - - - -
12: PSC None - - - -
13: PSC None - - - -
14: PSC None - - - -
15: PSC None - - - -
16: PSC None - - - -
17: LC 10 Gig Ethernet Line Card Active Yes 1
18: LC 10 Gig Ethernet Line Card Active Yes 2
19: LC 10 Gig Ethernet Line Card Active Yes 3
20: LC 10 Gig Ethernet Line Card Active Yes 4
21: LC 1000 Ethernet Line Card Standby - 5
22: LC 1000 Ethernet Line Card Standby - 6
23: LC None - - -
24: SPIO Switch Processor I/O Card Active No 8
25: SPIO Switch Processor I/O Card Standby - 8
26: LC None - - -
27: LC None - - -
28: LC None - - -
29: LC None - - -
30: LC None - - -
31: LC None - - -
32: LC None - - -
33: LC None - - -
34: LC None - - -
35: LC None - - -
36: LC None - - -
37: LC None - - -
38: LC None - - -
39: LC None - - -
40: RCC Redundancy Crossbar Card Standby -
41: RCC Redundancy Crossbar Card Standby -
42: LC None - - -
43: LC None - - -
44: LC None - - -
45: LC None - - -
46: LC None - - -
47: LC None - - -
48: LC None
```
9. Immettere il comando show hardware version. L'output del comando visualizza "nessun dato

disponibile" quando la scheda è offline. Queste informazioni fanno parte dell'SSD.

\*\*\*\*\*\*\*\* show hardware version \*\*\*\*\*\*\* Slot Type SSCB PSR PSR2 BIOS A BIOS B DT DT2 ---- ---- ------- --- ---- -------- -------- ------- -------- 1: PSC 1.6 2 - 9.2.13 7.8.14 3.16 -- 2: PSCA 1.6 - 0 1.1.10 1.0.14 -- 3.20 3: PSCA 1.6 - 0 1.1.10 1.0.14 -- 3.20 4: PSCA 1.6 - 0 1.1.10 1.0.20 -- 3.20 5: PSCA 1.6 - 0 1.1.10 1.0.14 -- 3.20 6: PSCA 1.6 - 0 1.1.10 1.0.14 -- 3.20 7: PSC (no data available)  $10:$  None -- - - -- -- -- --11: None -- - - -- -- -- -- $12:$  None -- - - -- -- -- -- $13:$  None -- - - -- -- -- --14: None -- - - -- -- -- --15: None -- - - -- -- -- -- $16:$  None -- - - -- -- -- --

10. Immettere il comando show npuctri events. L'output del comando visualizza lo stato delle schede guaste come non in linea, avvio (se in loop) e così via. Queste informazioni fanno parte dell'SSD.

```
********* show npuctrl events *******
[41]@01-28-2014 08:26:15.892 e/i=0/0 evt=exporter-done transition=await-exporter->normal
spc=no
inst| npumgr-sta| card-state| card-inser inst|npumgr-sta| card-state| card-inser
1| normal| standby| yes 2| normal| standby| yes
3| normal| standby| yes 4| normal| standby| yes
5| export-db| standby| yes 6| import-db| initializi| yes
7| absent| booting| no 8| normal| active| no
9| normal| standby| yes 10| absent| empty| no
11| absent| empty| no 12| absent| empty| no
13| absent| empty| no 14| absent| empty| no
15| absent| empty| no 16| absent| empty| no
[42]@01-28-2014 08:54:08.041 e/i=6/1 evt=start-recovery transition=normal->await-importer-
ack spc=no
inst| npumgr-sta| card-state| card-inser inst|npumgr-sta| card-state| card-inser
1| power-up| initializi| no 2| normal| active| yes
3| normal| active| yes 4| normal| active| yes
5| normal| active| yes 6| normal| active| yes
7| absent| offline| no 8| normal| active| no
9| normal| standby| yes 10| absent| empty| no
11| absent| empty| no 12| absent| empty| no
13| absent| empty| no 14| absent| empty| no
15| absent| empty| no 16| absent| empty| no
```
11. Immettere il comando show temperature. L'output del comando visualizza solo la temperatura di alcuni componenti della scheda guasta. Queste informazioni fanno parte dell'SSD.

```
******** show temperature *******
Note:
Cards 6 and 7 are identical PSC cards but more components of good card are
shown than that of failed card.
Card 6: 29/101 C (LM94 )
58/115 C (NPU )
43/101 C (NPU PCB )
44/101 C (DT )
30/101 C (Midplane)
41/101 C (CPU-N1 )
43/110 C (IOH )
```
30/100 C (DDR-N1C0)

```
31/100 C (DDR-N1C1)
Card 7: 23/101 C (CPU0 )
25/101 C (CPU1 )
25/101 C (LM93 )
```
12. Immettere il comando show crash list. L'output del comando visualizza un arresto anomalo che si è verificato sulla scheda guasta. Cercare la parola chiave "Errore hardware" nei dettagli dell'arresto anomalo. Queste informazioni fanno parte dell'SSD.

```
******** show crash list *******
== ==== ======= ========== =========== ================
# Time Process Card/CPU/ SW HW_SER_NUM
PID VERSION SMC / Crash Card
== ==== ======= ========== =========== ================
1 2014-Feb-20+03:26:14 kernel 02/0/NA 14.0(NA) SAD1726000V/SAD17010035
2 2014-Feb-20+09:24:38 kernel 02/0/NA 14.0(NA) SAD1726000V/SAD17010035
********************* CRASH #01 ***********************
2.6.38-staros-v3-hw-64 #1 SMP PREEMPT Fri May 24 16:25:55 EDT 2013 1 0
SAD17010035 50083
.0 MMIO=90800000 MSI-X=32..63
<4>[ 4.542816] > Module image device Init
<4>[ 4.546668] --> Found components:
<6>[ 4.821670] Refined TSC clocksource calibration: 2000.071 MHz.
<6>[ 4.827687] Switching to clocksource tsc
\langle 4 \rangle[ 4.833859] 0,28,29,30,31,37,38,39,40,63,67,69
<6>[ 4.838984] Starfile Build Number: 50083
------- truncated --------
\langle 7 \rangle[ 38.972206] dt fpga 0000:01:00.0: restoring config space at offset 0x3
(was 0x0, writing 0x8)
<7>[ 38.972214] dt_fpga 0000:01:00.0: restoring config space at offset 0x1
(was 0x100000, writing 0x100547)
<6>[ 38.972269] DT reset complete after 0 retries
<6>[ 42.565842] DT is now online
<4>[ 157.055594] svc: failed to register lockdv1 RPC service (errno 97).
<6>[2128512.375560] [Hardware Error]: Machine check events logged
<6>[2193364.461636] [Hardware Error]: Machine check events logged
<0>[2196785.508632] [Hardware Error]: CPU 6: Machine Check Exception: 4
Bank 8: be0000000001009f
<0>[2196785.516865] [Hardware Error]: TSC fa3eb2f263a8b ADDR 106fefd5c0
MISC 1da0600000046343
<0>[2196785.524998] [Hardware Error]: PROCESSOR 0:206c2 TIME 1392846844
SOCKET 1 APIC 20
<0>[2196785.532533] [Hardware Error]: CPU 19: Machine Check Exception: 4
Bank 8: be0000000001009f
<0>[2196785.540840] [Hardware Error]: TSC fa3eb2f2640b7 ADDR 106fefd5c0
MISC 1da0600000046343
<0>[2196785.548976] [Hardware Error]: PROCESSOR 0:206c2 TIME 1392846844
SOCKET 1 APIC 23
----- truncated -------
<0>[2196785.756359] [Hardware Error]: TSC fa3eb2f271a7d ADDR 106fefd5c0
MISC 1da0600000046343
<0>[2196785.764488] [Hardware Error]: PROCESSOR 0:206c2 TIME 1392846844
SOCKET 1 APIC 32
<0>[2196785.772020] [Hardware Error]: CPU 18: Machine Check Exception: 4
Bank 8: be0000000001009f
<0>[2196785.780335] [Hardware Error]: TSC fa3eb2f263a95 ADDR 106fefd5c0
MISC 1da0600000046343
<0>[2196785.788464] [Hardware Error]: PROCESSOR 0:206c2 TIME 1392846844
SOCKET 1 APIC 21
<0>[2196785.795991] [Hardware Error]: Machine check: Processor context
corrupt
<0>[2196785.802660] Kernel panic - not syncing: Fatal machine check on
```

```
current CPU
<4>[2196785.809681] Pid: 0, comm: kworker/0:1 Tainted: P M
2.6.38-staros-v3-hw-64 #1
<4>[2196785.817648] Call Trace:
<4>[2196785.820265] <#MC> [<ffffffff8104d444>] ? panic+0xd4/0x210
<4>[2196785.826025] [<ffffffff8104e6ac>] ? printk+0x6c/0x70
<4>[2196785.831148] [<ffffffff810726c4>] ? __atomic_notifier_call_chain+0x54/0x70
<4>[2196785.838162] [<ffffffff810726f6>] ? atomic_notifier_call_chain+0x16/0x20
<4>[2196785.845008] [<ffffffff81016da8>] ? mce_panic+0x208/0x210
<4>[2196785.850564] [<ffffffff810176d4>] ? do_machine_check+0x604/0x890
<4>[2196785.856723] [<ffffffff815a8dbb>] ? machine_check+0x1b/0x20
<4>[2196785.862449] [<ffffffff8129fbaf>] ? intel_idle+0x9f/0x130
<4>[2196785.867993] <<EOE>> [<ffffffff81072e83>] ? pm_qos_request+0x43/0x80
<4>[2196785.874605] [<ffffffff8145e64f>] ? cpuidle_idle_call+0xbf/0x2f0
<4>[2196785.880763] [<ffffffff81001506>] ? cpu_idle+0x56/0xa0
<4>[2196785.886059] [<ffffffff818edcd4>] ? start_secondary+0x1b4/0x230
<4>[2196785.892442] Logging crash to boot flash...
```
13. Immettere il comando debug console card. Questa parte di SSD visualizza i dettagli dell'errore hardware sulla scheda guasta. Queste informazioni sono disponibili nell'unità SSD.

\*\*\*\*\*\*\*\* debug console card 2 cpu 0 tail 4000 only \*\*\*\*\*\*\*

1392847108.339 card 2-cpu0: <4>[ 162.266071] svc: failed to register lockdv1 RPC service (errno 97). 1392847187.138 card 2-cpu0: <4>[ 241.063929] mce\_notify\_irq: 1 callbacks suppressed 1392847187.138 card 2-cpu0: <6>[ 241.068719] [Hardware Error]: Machine check events logged 1392852796.521 card 2-cpu0: <6>[ 5850.625815] [Hardware Error]: Machine check events logged 1392860403.004 card 2-cpu0: <6>[13457.344535] [Hardware Error]: Machine check events logged 1392867612.569 card 2-cpu0: <0>[20667.120164] [Hardware Error]: CPU 9: Machine Check Exception: 4 Bank 8: be0000000001009f 1392867612.569 card 2-cpu0: <0>[20667.128234] [Hardware Error]: TSC 25c13cfe4d7c ADDR 1045a9d5c0 MISC 1da0600000041281 1392867612.569 card 2-cpu0: <0>[20667.136123] [Hardware Error]: PROCESSOR 0:206c2 TIME 1392867612 SOCKET 1 APIC 30 1392867612.669 card 2-cpu0: <0>[20667.143504] [Hardware Error]: CPU 18: Machine Check Exception: 4 Bank 8: be0000000001009f ---- truncated ----- 1392867612.770 card 2-cpu0: <0>[20667.315270] [Hardware Error]: TSC 25c13d0097e4 ADDR 1045a9d5c0 MISC 1da0600000041281 1392867612.770 card 2-cpu0: <0>[20667.323160] [Hardware Error]: PROCESSOR 0:206c2 TIME 1392867612 SOCKET 1 APIC 24 1392867612.770 card 2-cpu0: <0>[20667.330533] [Hardware Error]: CPU 11: Machine Check Exception: 4 Bank 8: be0000000001009f 1392867612.870 card 2-cpu0: <0>[20667.338688] [Hardware Error]: TSC 25c13d0099f6 ADDR 1045a9d5c0 MISC 1da0600000041281 1392867612.870 card 2-cpu0: <0>[20667.346574] [Hardware Error]: PROCESSOR 0:206c2 TIME 1392867612 SOCKET 1 APIC 34 1392867612.870 card 2-cpu0: <0>[20667.353947] [Hardware Error]: CPU 23: Machine Check Exception: 4 Bank 8: be0000000001009f 1392867612.870 card 2-cpu0: <0>[20667.362100] [Hardware Error]: TSC 25c13d0099ec ADDR 1045a9d5c0 MISC 1da0600000041281 1392867612.870 card 2-cpu0: <0>[20667.369992] [Hardware Error]: PROCESSOR 0:206c2 TIME 1392867612 SOCKET 1 APIC 35 1392867612.870 card 2-cpu0: <0>[20667.377359] [Hardware Error]: CPU 21: Machine Check Exception: 4 Bank 8: be0000000001009f 1392867612.870 card 2-cpu0: <0>[20667.385506] [Hardware Error]: TSC 25c13cfe4d68 ADDR 1045a9d5c0 MISC 1da0600000041281 1392867612.870 card 2-cpu0: <0>[20667.393395] [Hardware Error]: PROCESSOR 0:206c2 TIME 1392867612 SOCKET 1 APIC 31 1392867612.870 card 2-cpu0: <0>[20667.400765] [Hardware Error]: Machine check:

Processor context corrupt 1392867612.870 card 2-cpu0: <0>[20667.407275] Kernel panic - not syncing: Fatal machine check on current CPU 1392867612.870 card 2-cpu0: <4>[20667.414136] Pid: 0, comm: kworker/0:1 Tainted: P M 2.6.38-staros-v3-hw-64 #1 1392867612.870 card 2-cpu0: <4>[20667.421945] Call Trace: 1392867612.870 card 2-cpu0: <4>[20667.424399] <#MC> [<ffffffff8104d444>] ? panic+0xd4/0x210 1392867612.870 card 2-cpu0: <4>[20667.430005] [<ffffffff8104e6ac>] ? printk+0x6c/0x70 1392867612.870 card 2-cpu0: <4>[20667.434966] [<ffffffff810726c4>] ? atomic notifier call chain+0x54/0x70 \*1392867660.394 card 2-cpu0: 1392867660.394 card 2-cpu0: 1392867660.394 card 2-cpu0: CFE version 2.2.9 (34401) for BOXER\_FROM\_FLASH (32bit,SP,LE,X86) 1392867660.394 card 2-cpu0: Build Date: Wed Jun 30 10:38:21 EDT 2010 (builds@releng7) 1392867660.394 card 2-cpu0: Copyright (C) 2001-2010 Starent Networks Corporation. 1392867660.394 card 2-cpu0: 1392867660.394 card 2-cpu0: Initializing Arena. 1392867660.394 card 2-cpu0: Initializing PCI. [normal] 1392867660.394 card 2-cpu0: Initializing Devices. 1392867660.394 card 2-cpu0: Ophir 82571 Ethernet controller 0x10608086 (Serdes) on 2/0/0 1392867660.394 card 2-cpu0: WARNING: Memory size 49152 MB for cpu0 not matching with value 65536 MB in IDEEPROM 1392867660.394 card 2-cpu0: 1392867660.394 card 2-cpu0: CPU type 0x0: 2000MHz 1392867660.394 card 2-cpu0: Total memory: 0xC00000000 bytes (49152MB) 1392867660.394 card 2-cpu0: Total memory used by CFE: 1392867660.394 card 2-cpu0: realmode: 0x00080000 - 0x00087140 (28992 bytes) 1392867660.394 card 2-cpu0: protectedmode: 0x0C800000 - 0x0CC86A6C (4745836 bytes) 1392867660.394 card 2-cpu0: Done board\_final\_init... 1392867660.394 card 2-cpu0: Booting CFE ROM... 1392867660.394 card 2-cpu0: PID: ASR5K-PSC-64G-K9 , VID: V02, SN: SAD17010035 1392867660.394 card 2-cpu0: 1392867660.394 card 2-cpu0: ERROR: Memory size 49152 MB for cpu0 not matching with value 65536 MB in IDEEPROM 1392867660.394 card 2-cpu0: 1392867660.394 card 2-cpu0: ERROR: Bus 254 CPU 1 Chan 1 DIMM 0 NotPresent 1392867660.394 card 2-cpu0: Calling managementplane\_init() 1392867660.394 card 2-cpu0: Calling managementplane\_init() complete 1392867660.394 card 2-cpu0: Calling InitDPManagementPlaneEthernet() 1392867660.399 card 2-cpu0: Calling InitDPManagementPlaneEthernet() complete 1392867660.404 card 2-cpu0: CRITICAL: BIOS Failed to properly Size System Memory aborting boot 1392867660.405 card 2-cpu0: 1392867660.410 card 2-cpu0: 2/0:cli> Boot Failure Detected. Press Ctrl-C for cli 14. Immettere il comando show led all. I LED di esecuzione/errore devono essere tutti verdi, così come i LED di standby.

```
[local]st40-1# show leds all
Slot 02: Run/Fail: Green | Active: Green | Standby: Off
Slot 04: Run/Fail: Green | Active: Green | Standby: Off
Slot 06: Run/Fail: Green | Active: Green | Standby: Off
Slot 08: Run/Fail: Green | Active: Green | Standby: Off
Status: Green | Service: Amber |
Slot 09: Run/Fail: Green | Active: Off | Standby: Green
Status: Green | Service: Amber |
Slot 11: Run/Fail: Green | Active: Off | Standby: Green
```

```
Slot 13: Run/Fail: Green | Active: Green | Standby: Off
Slot 15: Run/Fail: Green | Active: Off | Standby: Green
Slot 18: Run/Fail: Red | Active: Off | Standby: Off << hardware failure
Slot 22: Run/Fail: Green | Active: Green | Standby: Off
Slot 24: Run/Fail: Green | Active: Green | Standby: Off
Slot 25: Run/Fail: Green | Active: Off | Standby: Green
Slot 27: Run/Fail: Green | Active: Off | Standby: Off
Slot 34: Run/Fail: Green | Active: Off | Standby: Green
Slot 38: Run/Fail: Green | Active: Off | Standby: Green
Slot 40: Run/Fail: Green | Active: Off | Standby: Green
Slot 41: Run/Fail: Green | Active: Off | Standby: Green
```
15. Immettere il comando show port table all. L'output del comando visualizza lo stato delle schede di linea e delle relative porte attive. Queste informazioni fanno parte dell'SSD.ASR 5000 Chassis

\*\*\*\*\*\*\*\* show port table all \*\*\*\*\*\*\*

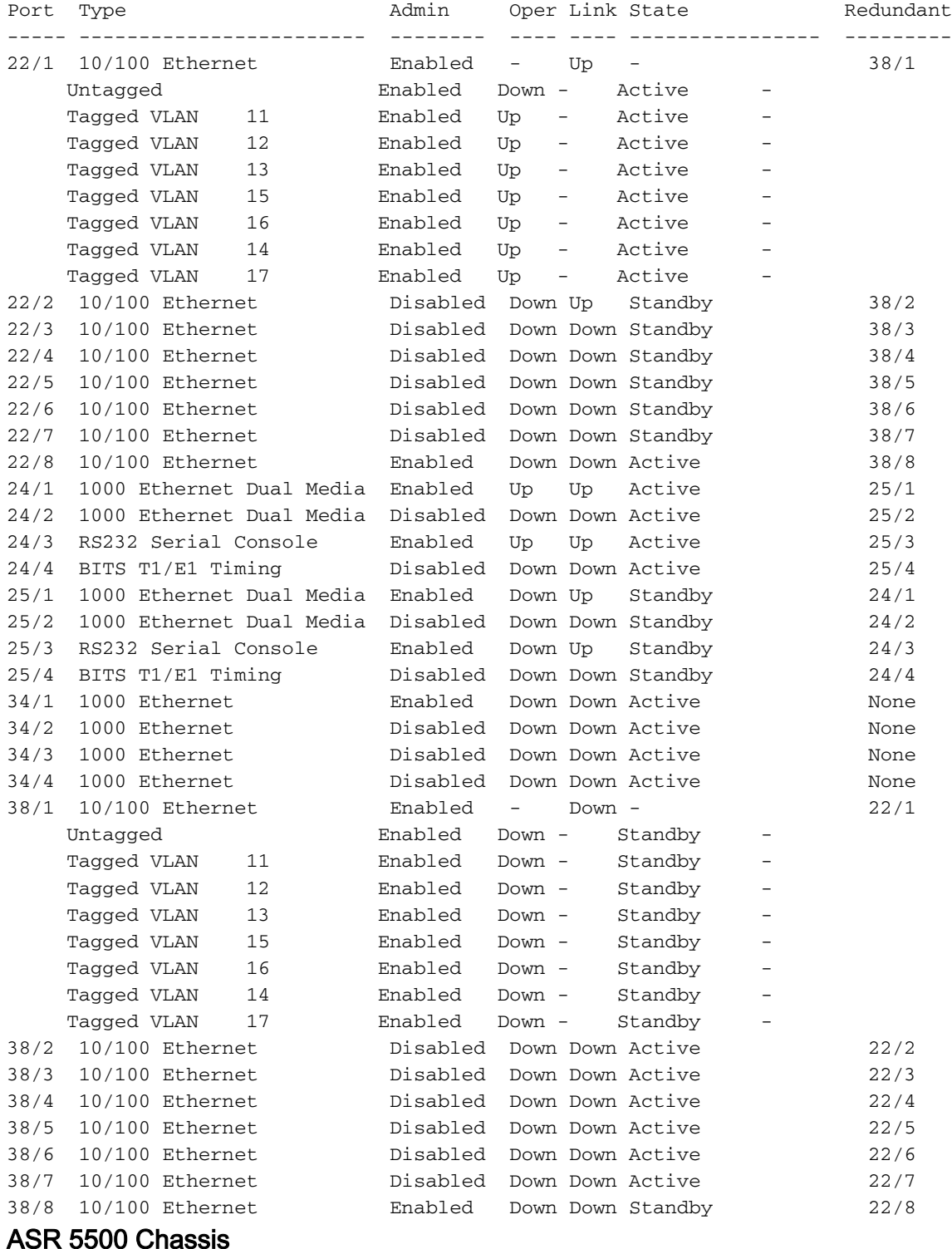

\*\*\*\*\*\*\*\* show port table all \*\*\*\*\*\*\* Port Role Type Admin Oper Link State Pair Redundant ----- ---- ------------------------ -------- ---- ---- ------- ----- --------- 5/1 Mgmt 1000 Ethernet Enabled Up Up Active 6/1 L2 Link 5/2 Mgmt 1000 Ethernet Disabled Down Down Active 6/2 L2 Link 5/3 Mgmt RS232 Serial Console Enabled Down Unkn Standby 6/3 L2 Link 5/10 Srvc 10G Ethernet Enabled - Up - 6/10 LA+ 5/10 Untagged Enabled Up - Active - - Tagged VLAN 101 Enabled Up - Active - - Tagged VLAN 102 Enabled Up - Active - - Tagged VLAN 104 Enabled Up - Active - - Tagged VLAN 105 Enabled Up - Active - -Tagged VLAN 103 Enabled Up - Active - - 5/11 Srvc 10G Ethernet Enabled Up Up Active 6/11 LA+ 5/10 5/12 Srvc 10G Ethernet Disabled Down Down Active 6/12 L2 Link 5/13 Srvc 10G Ethernet Disabled Down Down Active 6/13 L2 Link 5/14 Srvc 10G Ethernet Disabled Down Down Active 6/14 L2 Link 5/15 Srvc 10G Ethernet Enabled Up Up Active 6/15 LA+ 5/10 5/16 Srvc 10G Ethernet Enabled Up Up Active 6/16 LA+ 5/10 5/17 Srvc 10G Ethernet Disabled Down Down Active 6/17 L2 Link 5/18 Srvc 10G Ethernet Disabled Down Down Active 6/18 L2 Link 5/19 Srvc 10G Ethernet Disabled Down Down Active 6/19 L2 Link 5/20 Srvc 10G Ethernet Enabled Up Up Active 6/20 LA+ 5/10 5/21 Srvc 10G Ethernet Enabled Up Up Active 6/21 LA+ 5/10 5/22 Srvc 10G Ethernet Disabled Down Down Active 6/22 L2 Link 5/23 Srvc 10G Ethernet Disabled Down Down Active 6/23 L2 Link 5/24 Srvc 10G Ethernet Disabled Down Down Active 6/24 L2 Link 5/25 Srvc 10G Ethernet Enabled Up Up Active 6/25 LA+ 5/10 5/26 Srvc 10G Ethernet Enabled Up Up Active 6/26 LA+ 5/10 5/27 Srvc 10G Ethernet Disabled Down Down Active 6/27 L2 Link 5/28 Srvc 10G Ethernet Disabled Down Down Active 6/28 L2 Link 5/29 Srvc 10G Ethernet Disabled Down Down Active 6/29 L2 Link 6/1 Mgmt 1000 Ethernet Enabled Down Up Standby 5/1 L2 Link 6/2 Mgmt 1000 Ethernet Disabled Down Down Standby 5/2 L2 Link 6/3 Mgmt RS232 Serial Console Enabled Down Unkn Standby 5/3 L2 Link 6/10 Srvc 10G Ethernet Enabled - Up - 5/10 LA! 5/10 Untagged Enabled Up - Active - - Tagged VLAN 101 Enabled Up - Active - - Tagged VLAN 102 Enabled Up - Active - -Tagged VLAN 104 Enabled Up - Active - - Tagged VLAN 105 Enabled Up - Active - - Tagged VLAN 103 Enabled Up - Active - -6/11 Srvc 10G Ethernet Enabled Up Up Active 5/11 LA! 5/10 6/12 Srvc 10G Ethernet Disabled Down Down Standby 5/12 L2 Link 6/13 Srvc 10G Ethernet Disabled Down Down Standby 5/13 L2 Link 6/14 Srvc 10G Ethernet Disabled Down Down Standby 5/14 L2 Link 6/15 Srvc 10G Ethernet Enabled Up Up Active 5/15 LA! 5/10 6/16 Srvc 10G Ethernet Enabled Up Up Active 5/16 LA! 5/10 6/17 Srvc 10G Ethernet Disabled Down Down Standby 5/17 L2 Link 6/18 Srvc 10G Ethernet Disabled Down Down Standby 5/18 L2 Link 6/19 Srvc 10G Ethernet Disabled Down Down Standby 5/19 L2 Link 6/20 Srvc 10G Ethernet Enabled Up Up Active 5/20 LA! 5/10 6/21 Srvc 10G Ethernet Enabled Up Up Active 5/21 LA! 5/10 6/22 Srvc 10G Ethernet Disabled Down Down Standby 5/22 L2 Link 6/23 Srvc 10G Ethernet Disabled Down Down Standby 5/23 L2 Link 6/24 Srvc 10G Ethernet Disabled Down Down Standby 5/24 L2 Link 6/25 Srvc 10G Ethernet Enabled Up Up Active 5/25 LA! 5/10 6/26 Srvc 10G Ethernet Enabled Up Up Active 5/26 LA! 5/10 6/27 Srvc 10G Ethernet Disabled Down Down Standby 5/27 L2 Link 6/28 Srvc 10G Ethernet Disabled Down Down Standby 5/28 L2 Link 6/29 Srvc 10G Ethernet Disabled Down Down Standby 5/29 L2 Link

16. Immettere il comando show port datalink [<slot#>/<port#>]. L'output del comando visualizza le statistiche di una porta. Le informazioni possono variare a seconda del tipo di porta. Si

noti che le statistiche riportate potrebbero fornire solo informazioni parziali. Devi fare ulteriori indagini prima di trarre conclusioni sulla porta sospetta. Queste informazioni non fanno parte dell'SSD.

Counters for port 5/15:

Line Card 10 Gigabit Ethernet Port Rx Counter Data | Tx Counter Data ----------------------- -------------- + ----------------------- ------------- RX Bytes 929593433281710 | TX Bytes 980010533492940 RX Unicast frames 2622395473 | TX Unicast frames 1156468032 RX Multicast frames 6819022 | TX Multicast frames 6883788 RX Broadcast frames 0 | TX Broadcast frames 0 RX Size 64 frames 1072853571 | TX Size 64 frames 2180897214 RX Size 65 .. 127 fr 4229387075 | TX Size 65 .. 127 fr 3889237141 RX Size 128 .. 255 fr 2650809484 | TX Size 128 .. 255 fr 711064618 RX Size 256 .. 511 fr 1361009593 | TX Size 256 .. 511 fr 2349224327 RX Size 512 .. 1023 fr 3559787799 | TX Size 512 .. 1023 fr 1444113684 RX Size 1024 .. 1518 fr 448089039 | TX Size 1024 .. 1518 fr 474195217 RX Size 1519 .. 1522 fr 2185019476 | TX Size 1519 .. 1522 fr 2999521504 RX OverSize frames 0 | TX OverSize frames 0 RX UnderSize frames 0 | TX UnderSize frames 0 RX ExceedMaxSize frames 0 RX Fragment frames 69829 | TX Fragment frames 0 RX Jabber frames 7090511 | TX Jabber frames 0 RX Control frames 0 | TX Control frames 882 RX Pause frames 0 | TX Pause frames 882 RX FCS Error frames 828050684 | TX FCS Error frames 0 RX Length Error frames 0 | TX Length Error frames 0 RX Code Error frames 38410621 RX ExMaxSize Err frames 1362770 ----------------------- -------------- + ----------------------- ------------- Counters for port 17/1:

Line Card 10 Gigabit Ethernet Port Rx Counter Data | Tx Counter Data ----------------------- -------------- + ----------------------- ------------- RX Unicast frames 19873 | TX Unicast frames 0 RX Multicast frames 19873 | TX Multicast frames 0 RX Broadcast frames 0 | TX Broadcast frames 0 RX Size 64 frames 0 | TX Size 64 frames 0 RX Size 65 .. 127 fr 0 | TX Size 65 .. 127 fr 0 RX Size 128 .. 255 fr 0 | TX Size 128 .. 255 fr 0 RX Size 256 .. 511 fr 19873 | TX Size 256 .. 511 fr 0 RX Size 512 .. 1023 fr 0 | TX Size 512 .. 1023 fr 0 RX Size 1024 .. 1518 fr 0 | TX Size 1024 .. 1518 fr 0 RX Size > 1518 frames  $0$  | TX Size > 1518 frames 0 RX Bytes OK 8326787 | TX Bytes OK 0 RX Bytes BAD 0 | TX Bytes BAD 0 RX SHORT OK 0 | TX PAUSE 0 RX SHORT CRC 0 | TX ERR 0 RX OVF 0 | RX NORM CRC 0 | RX LONG OK 0 | RX LONG CRC 0 | RX PAUSE 0 | RX FALS CRS 0 | RX SYM ERR 0 | RX SPI FRAME COUNT 19873 | TX SPI FRAME COUNT 0 RX SPI LEN ERR 0 | TX SPI LEN ERR 0 RX SPI DIP 2 ERR 0 | TX SPI DIP 4 ERR 0 RX SPI STATUS OOF ERR 0 | TX SPI DATA OOF ERR 0 RX FIFO OVERFLOW 0 | TX FIFO FULL DROP 0 RX PAUSE COUNT 0 | TX DIP 4 PACKET DROP 0

SPI EOP/ABORT 0 |

RX FRAGMENTS COUNT 0 | RX MAC ERR 0 | RX JABBER COUNT 0 | ----------------------- -------------- + ----------------------- -------------

[local]st40-1# **show port datalink counters 22/2** Counters for port 22/2: Line Card Fast Ethernet Port Rx Counter Data | Tx Counter Data ----------------------- -------------- + ----------------------- ------------- RX Unicast frames 13773 | TX Unicast frames 0 RX Multicast frames 126510 | TX Multicast frames 0 RX Broadcast frames 54954 | TX Broadcast frames 0 RX Size 64 frames 109874 | TX Size 64 frames 0 RX Size 65 .. 127 fr 81230 | TX Size 65 .. 127 fr 0 RX Size 128 .. 255 fr 2384 | TX Size 128 .. 255 fr 0 RX Size 256 .. 511 fr 1670 | TX Size 256 .. 511 fr 0 RX Size 512 .. 1023 fr 79 | TX Size 512 .. 1023 fr 0 RX Size 1024 .. 1518 fr 0 | TX Size 1024 .. 1518 fr 0 RX Size > 1518 frames  $0$  | TX Size > 1518 frames  $0$ RX Bytes OK 13824764 | TX Bytes OK 0 RX Bytes BAD 0 | TX Bytes BAD 0 RX OVF 0 | TX DEFER 0 RX SHORT OK 0 | TX COL 0 RX SHORT CRC 0 | TX SCOL 0 RX NO SFD 0 | TX MCOL 0 RX NORM CRC 0 | TX XCOL 0 RX NORM ALI 0 | TX LCOL 0 RX LONG OK 0 | TX PAUSE 0 RX LONG CRC 0 | TX ERR 0 RX PAUSE 0 |

RX FALS CRS 0 |

RX SYM ERR 0 |

----------------------- -------------- + ----------------------- -------------

[local]st40-1# **show port datalink counters 24/1** Counters for port 24/1: SPIO 10/100/1000 Ethernet port Rx Counter Data | Tx Counter Data ----------------------- -------------- + ----------------------- ------------- RX Bytes 148501169 | TX Bytes 138116037 RX BAD frames 0 | TX BAD frames 0 RX Runt frames 0 | TX Runt frames 0 RX Oversize frames 0 | TX Oversize frames 0 RX Good frames 1590640 | TX Good frames 1258465 RX Multicast frames 4393 | TX Collisions 0 RX Broadcast frames 365063 | TX Excessive collis 0 RX Code ERROR 0 | TX Late Collisions 0 RX CRC ERROR 0 | TX CRC ERROR 0 RX length ERROR 0 | TX ABORT 0 RX Align ERROR 0 | ----------------------- -------------- + ----------------------- -------------

# **show port datalink counters 5/15** Counters for port 5/15: Line Card 10 Gigabit Ethernet Port Rx Counter Data | Tx Counter Data ----------------------- -------------- + ----------------------- ------------- RX OverSize frames 0 | RX Bytes OK 1558209913 | TX Bytes OK 840628 RX Bytes BAD 0 | TX Bytes BAD 0 RX SHORT OK 0 | TX PAUSE 0

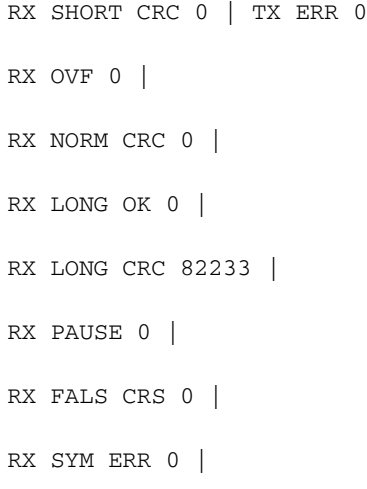

\*\*\*\*\*\*\*\* show port npu counters \*\*\*\*\*\*\*

----------------------- -------------- + ----------------------- -------------

17. Immettere il comando show port npu counters. L'output del comando visualizza le statistiche di una porta. Le statistiche mostrano che la porta 31/1 non invia tutti i dati che riceve. L'unità SSD fornisce due statistiche rilevate a intervalli diversi di 15 minuti. È possibile utilizzare le due statistiche per determinare il delta.

Thursday April 30 15:07:06 UTC 2015 Counters for port 31/1 Counter Rx Frames Rx Bytes Tx Frames Tx Bytes -------------------- ------------- --------------- ------------- --------------- Unicast 1088589 494910442 86 4368 <<<<< Multicast 2730 246420 330 35496 Broadcast 10393 665152 6365 292790 IPv4 unicast 1088506 494905130 4 596 IPv4 non-unicast 656 82768 326 35112 IPv6 unicast 0 0 0 0 IPv6 non-unicast 0 0 4 384 Fragments received 258066 198717886 n/a n/a Packets reassembled 129021 193781884 n/a n/a Fragments to kernel 24 33204 n/a n/a HW error 0 0 n/a n/a Port non-operational 0 0 0 0 SRC MAC is multicast 0 0 n/a n/a Unknown VLAN tag 0 0 n/a n/a Other protocols 2074 163652 n/a n/a Not IPv4 0 0 n/a n/a Bad IPv4 header 0 0 n/a n/a IPv4 MRU exceeded 0 0 n/a n/a TCP tiny fragment 0 0 0 0 No ACL match 0 0 0 0 Filtered by ACL 0 0 0 0 TTL expired 0 0 n/a n/a Flow lookup twice 0 0 n/a n/a Unknown IPv4 class 0 0 n/a n/a Too short: IP 0 0 n/a n/a Too short: ICMP 0 0 0 0 Too short: IGMP 0 0 0 0 Too short: TCP 0 0 0 0 Too short: UDP 0 0 0 0 Too short: IPIP 0 0 n/a n/a Too short: GRE 0 0 n/a n/a Too short: GRE key 0 0 n/a n/a Don't frag discards n/a n/a 0 0 Fragment packets n/a n/a 0 0 Fragment fragments n/a n/a 0 0 IPv4VlanMap dropped 0 0 n/a n/a

IPSec NATT keep alive 0 0 n/a n/a MPLS Flow not found 0 0 n/a n/a MPLS unicast 0 0 0 0 Size < 17 0 0 0 0 Size 17 .. 64 28449 1820528 6450 296712 Size 65 .. 127 549857 46030525 320 33820 Size 128 .. 255 191483 32170025 10 1796 Size 256 .. 511 38611 14091567 1 326 Size 512 .. 1023 30308 20922553 0 0 Size 1024 .. 2047 263006 380787195 0 0 Size 2048 .. 4095 0 0 0 0 Size 4096 .. 4500 0 0 0 0 Size > 4500 0 0 0 0 \*\*\*\*\*\*\*\* show port npu counters \*\*\*\*\*\*\* Thursday April 30 15:22:53 UTC 2015 Counters for port 31/1 Counter Rx Frames Rx Bytes Tx Frames Tx Bytes -------------------- ------------- --------------- ------------- --------------- Unicast 1458664 690686035 104 5196 <<<<< Multicast 3566 321706 429 46150 Broadcast 14078 900992 8295 381570 IPv4 unicast 1458563 690679571 4 596 IPv4 non-unicast 859 108182 425 45766 IPv6 unicast 0 0 0 0 IPv6 non-unicast 0 0 4 384 Fragments received 363014 279522687 n/a n/a Packets reassembled 181494 272589787 n/a n/a Fragments to kernel 26 36128 n/a n/a HW error 0 0 n/a n/a Port non-operational 0 0 0 0 SRC MAC is multicast 0 0 n/a n/a Unknown VLAN tag 0 0 n/a n/a Other protocols 2707 213524 n/a n/a Not IPv4 0 0 n/a n/a Bad IPv4 header 0 0 n/a n/a IPv4 MRU exceeded 0 0 n/a n/a TCP tiny fragment 0 0 0 0 No ACL match 0 0 0 0 Filtered by ACL 0 0 0 0 TTL expired 0 0 n/a n/a Flow lookup twice 0 0 n/a n/a Unknown IPv4 class 0 0 n/a n/a Too short: IP 0 0 n/a n/a Too short: ICMP 0 0 0 0 Too short: IGMP 0 0 0 0 Too short: TCP 0 0 0 0 Too short: UDP 0 0 0 0 Too short: IPIP 0 0 n/a n/a Too short: GRE 0 0 n/a n/a Too short: GRE key 0 0 n/a n/a Don't frag discards n/a n/a 0 0 Fragment packets n/a n/a 0 0 Fragment fragments n/a n/a 0 0 IPv4VlanMap dropped 0 0 n/a n/a IPSec NATT keep alive 0 0 n/a n/a MPLS Flow not found 0 0 n/a n/a MPLS unicast 0 0 0 0 Size < 17 0 0 0 0 Size 17 .. 64 36271 2321072 8398 386320 Size 65 .. 127 726857 60769944 416 44008

Size 128 .. 255 247902 41688950 13 2262 Size 256 .. 511 52061 19029750 1 326 Size 512 .. 1023 39817 27526320 0 0 Size 1024 .. 2047 373400 540572697 0 0 Size 2048 .. 4095 0 0 0 0 Size 4096 .. 4500 0 0 0 0 Size > 4500 0 0 0 0